### <span id="page-0-0"></span>[Приложение с основным окном](#page-7-0) [Обработка событий](#page-15-0)

[Применимость Qt](#page-1-0) [Оконное приложение в Windows API](#page-2-0)

[Название](#page-0-0)

## Лекция 4. Введение в набор библиотек Qt Разработка многоплатформенного ПО

21 сентября 2016 г.

 $\pi$ лекция 4  $\pi$  1 / 64

重

メロメ メ部メ メミメ メミメ

[Приложение с основным окном](#page-7-0) [Обработка событий](#page-15-0) [Название](#page-0-0) [Применимость Qt](#page-1-0) [Оконное приложение в Windows API](#page-2-0)

# <span id="page-1-0"></span>Факторы выбора

#### Удобства

- Значительное упрощение процесса разработки;
- Большое количество встроенных и сторонних компонент;
- Многоплатформенность.

### Неудобства

- Установка и настройка библиотеки;
- Распространение программ вместе с файлами библиотеки;
- Меньшая скорость работы программ;
- Настройка проектов для использования дополнительных инструментов;
- Коммерческая лицензия для коммерческого использования.

[Название](#page-0-0) [Применимость Qt](#page-1-0) [Оконное приложение в Windows API](#page-2-0)

### <span id="page-2-0"></span>Пример создания основного окна (Windows API)

#### Пример

```
LRESULT CALLBACK WindowProcedure(HWND, UINT, WPARAM, LPARAM);
int APIENTRY WinMain(
 HINSTANCE hThisInstance, HINSTANCE hPrevInstance,
 LPSTR lpszArgument, int nCmdShow)
{
 WNDCLASSEX wnd_class; \frac{1}{2} класс окна
 wnd class.lpszClassName = g_ctszClassName; // имя класса
 wnd class.lpfnWndProc = WindowProcedure; // callback-функция
 // ...
 if (!RegisterClassEx(&wnd_class)) // регистрация класса
   return -1;
 // ...
```
Ε

[Название](#page-0-0) [Применимость Qt](#page-1-0) [Оконное приложение в Windows API](#page-2-0)

### Пример создания основного окна (продолжение)

#### Пример (продолжение)

```
HWND hWnd = CreateWindowEx(
  0,
  g_ctszClassName, // имя класса окна
  g_ctszAppTitle,
  WS_OVERLAPPEDWINDOW,
  CW_USEDEFAULT,
  CW_USEDEFAULT,
  CW_USEDEFAULT,
  CW_USEDEFAULT,
  HWND_DESKTOP,
  NULL,
  hThisInstance,
  NULL);
```
Ξ

[Название](#page-0-0) [Применимость Qt](#page-1-0) [Оконное приложение в Windows API](#page-2-0)

### Пример создания основного окна (продолжение)

#### Пример (продолжение)

```
// Показ окна
  ShowWindow(hWnd, nCmdShow);
  // Цикл обработки сообщений (до GetMessage() == 0)
 MSG messages;
 while (GetMessage(&messages, NULL, 0, 0))
  {
    // Отправка сообщения в WindowProcedure()
    DispatchMessage(&messages);
  }
     // Вернуть системе значение, переданное PostQuitMessage()
 return messages.wParam;
} // WinMain()
```
重

[Название](#page-0-0) [Применимость Qt](#page-1-0) [Оконное приложение в Windows API](#page-2-0)

Пример создания основного окна (продолжение)

#### Пример (продолжение)

```
LRESULT CALLBACK WindowProcedure(
 HWND hWnd, UINT uMesage, WPARAM wParam, LPARAM lParam)
{
  switch (uMesage)
  {
    case WM_MOUSEMOVE:
    {
      if (wParam & MK_LBUTTON && wParam & MK_SHIFT)
      {
        int nX = GET X LPARAM(1Param);int nY = GET Y LPARAM(lParam);
        // ...
      }
```
⊀ 御 ▶ . ≮ 君 ▶ . ≮ 君 ▶

4 **D** F

[Название](#page-0-0) [Применимость Qt](#page-1-0) [Оконное приложение в Windows API](#page-2-0)

### Пример создания основного окна (окончание)

#### Пример (окончание)

```
break;
   } // case WM_MOUSEMOVE
   // case ...:
   case WM_DESTROY:
     PostQuitMessage(0); // отправить WM_QUIT в очередь
     break;
   default: // все остальные сообщения обрабатываются системой
     return DefWindowProc(hWnd, uMesage, wParam, lParam);
 } // switch (uMesage)
 //
 return 0;
} // WindowProcedure()
```
イロト イ母 トイヨ トイヨト

[Приложение с основным окном](#page-7-0) [Обработка событий](#page-15-0) [Описание проекта на CMake и текст программы](#page-7-0)

イロメ イ母メ イヨメ イヨメー

[Порядок построения и запуска](#page-10-0) [Настройки проекта](#page-12-0) [Классы Qt](#page-14-0)

## <span id="page-7-0"></span>Структура проекта

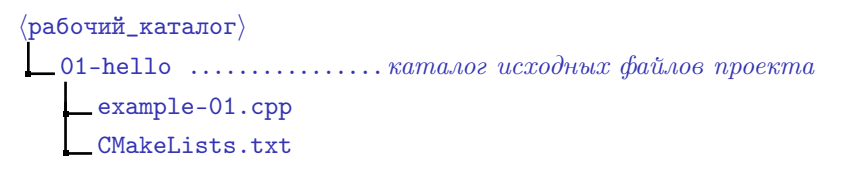

Рис. 1: структура каталога простого проекта

重

[Приложение с основным окном](#page-7-0) [Обработка событий](#page-15-0) [Описание проекта на CMake и текст программы](#page-7-0)

イロト イ母ト イヨト イヨト

[Порядок построения и запуска](#page-10-0) [Настройки проекта](#page-12-0) [Классы Qt](#page-14-0)

### Пример

#### Пример (CMakeLists.txt)

```
cmake_minimum_required(VERSION 2.8.11)
```

```
project(example-01)
```

```
find package(Qt5Widgets)
```

```
add_executable(example-01 example-01.cpp)
```

```
target_link_libraries(example-01 Qt5::Widgets)
```
重

[Описание проекта на CMake и текст программы](#page-7-0) [Порядок построения и запуска](#page-10-0)

イロメ イ母メ イヨメ イヨメ

[Настройки проекта](#page-12-0) [Классы Qt](#page-14-0)

### Пример использования основного окна

#### Пример (example-01.cpp)

```
#include <QApplication>
#include <QLabel>
```

```
int main(int nArgC, char *apszArgV[])
{
 QApplication app(nArgC, apszArgV);
 QLabel *pLabel = new QLabel("Hello Qt!");
 pLabel->show();
 //
 return app.exec();
}
```
■ ·

[Приложение с основным окном](#page-7-0) [Обработка событий](#page-15-0) [Описание проекта на CMake и текст программы](#page-7-0) [Порядок построения и запуска](#page-10-0) [Настройки проекта](#page-12-0) [Классы Qt](#page-14-0)

イロト イ押ト イヨト イヨト

### <span id="page-10-0"></span>Построение проекта

```
\langleкаталог_построения\ranglebuild_01-hello
      build.cmd
     libgcc_s_dw2-1.dll, libstdc++-6.dll,
      libwinpthread-1.dll, Qt5Core.dll, Qt5Gui.dll,
      Qt5Widgets.dll \ldots \ldots \ldots копируются из \langle \Pi ym_0 \ Qt \rangle \bin
     example-01.cbp \dots \dots генерируются при запуске build.cmd
      ...
     example-01.exe ...... создаётся при построении проекта
```
Рис. 2: структура каталога построения проекта

[Приложение с основным окном](#page-7-0) [Обработка событий](#page-15-0) [Описание проекта на CMake и текст программы](#page-7-0) [Порядок построения и запуска](#page-10-0) [Настройки проекта](#page-12-0) [Классы Qt](#page-14-0)

イロト イ押ト イヨト イヨト

## Пример (продолжение)

#### Пример (build.cmd)

```
set PATH=C:\Qt\Qt5.7.0\Tools\mingw530_32\bin;%PATH%
```

```
cmake^
  -G "CodeBlocks - MinGW Makefiles"^
  -D CMAKE PREFIX PATH="C:\Qt\Qt5.7.0\5.7\mingw53_32"^
   \langleпуть к проектам\rangle\example-01
```
GB 1

[Приложение с основным окном](#page-7-0) [Обработка событий](#page-15-0)

[Описание проекта на CMake и текст программы](#page-7-0) [Порядок построения и запуска](#page-10-0) [Настройки проекта](#page-12-0) [Классы Qt](#page-14-0)

メロメ メ部メ メミメ メミメー

# <span id="page-12-0"></span>Пример (продолжение)

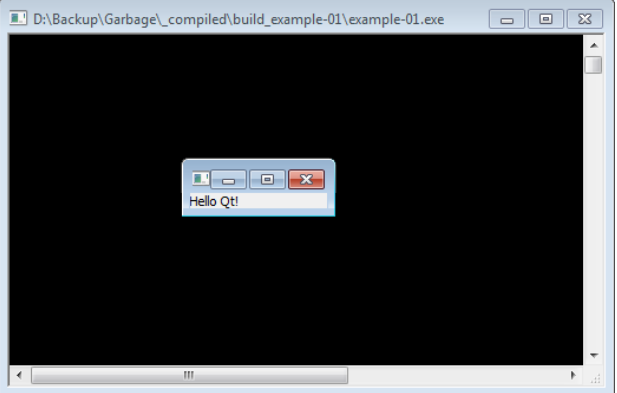

#### Рис. 3: окно приложения Qt

(三)

[Приложение с основным окном](#page-7-0) [Обработка событий](#page-15-0) [Описание проекта на CMake и текст программы](#page-7-0) [Порядок построения и запуска](#page-10-0) [Настройки проекта](#page-12-0) [Классы Qt](#page-14-0)

イロト イ押ト イヨト イヨト

## Пример (окончание)

#### Пример (CMakeLists.txt)

```
cmake_minimum_required(VERSION 2.8.11)
```

```
# ...
```

```
add_executable(example-01 WIN32 example-01.cpp)
```

```
target_link_libraries(example-01 Qt5::Widgets)
```
重

[Описание проекта на CMake и текст программы](#page-7-0) [Порядок построения и запуска](#page-10-0) [Настройки проекта](#page-12-0) [Классы Qt](#page-14-0)

### <span id="page-14-0"></span>Часть иерархии классов Qt

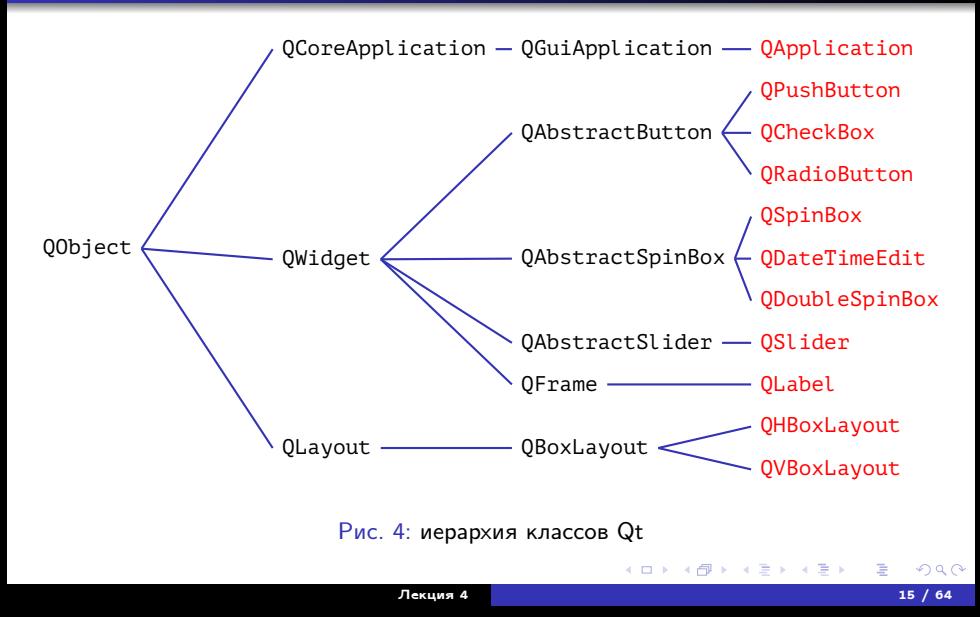

[Завершение программы по событию](#page-15-0) [Взаимодействие элементов управления](#page-20-0) [Реализация слотов](#page-27-0) [Визуальное проектирование интерфейса](#page-46-0)

# <span id="page-15-0"></span>Соединение объектов

### Функции обратного вызова (старый подход)

- Небезопасность типов;
- Связь «1:1» между обрабатывающей функцией и функцией обратного вызова.

#### Определения

Сигнал: испускается (emitted) при возникновении некоторого заданного события;

Слот: функция, вызываемая в ответ на заданный сигнал.

[Завершение программы по событию](#page-15-0) [Взаимодействие элементов управления](#page-20-0) [Реализация слотов](#page-27-0) [Визуальное проектирование интерфейса](#page-46-0)

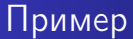

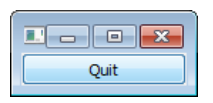

Рис. 5: окно приложения с кнопкой в роли главного окна

■ 1

メロメ メ都 メメ きょくきょう

[Завершение программы по событию](#page-15-0) [Взаимодействие элементов управления](#page-20-0) [Реализация слотов](#page-27-0) [Визуальное проектирование интерфейса](#page-46-0)

### Пример использования кнопки

#### Пример (example-02.cpp)

```
#include <QApplication>
#include <QPushButton>
```

```
int main(int nArgC, char *apszArgV[])
{
 QApplication app(nArgC, apszArgV);
  QPushButton *pButton = new QPushButton("&Quit");
 QObject::connect(pButton, SIGNAL(clicked()), &app, SLOT(quit()));
 pButton->show();
  //
 return app.exec();
}
```
GB 1

[Завершение программы по событию](#page-15-0) [Взаимодействие элементов управления](#page-20-0) [Реализация слотов](#page-27-0) [Визуальное проектирование интерфейса](#page-46-0)

**COLLECT** 

 $\epsilon = 1$ 

### Сигналы QAbstractButton и слоты QCoreApplication

#### Сигналы QAbstractButton

- **void** clicked(**bool** checked = **false**)
- **void** pressed()
- **void** released()
- **void** toggled(**bool** checked)

#### Слоты QCoreApplication

**void** quit()

Слоты QWidget

[Завершение программы по событию](#page-15-0) [Взаимодействие элементов управления](#page-20-0) [Реализация слотов](#page-27-0) [Визуальное проектирование интерфейса](#page-46-0)

#### Слоты QWidget

- **bool** close()
- **void** hide()
- **void** lower()
- **void** raise()
- **void** repaint()
- **void** setEnabled(**bool**)
- **void** setFocus()

#### Слоты QWidget (окончание)

**void** setWindowTitle(**const** QString &)

4 D F

- **void** show()
- **void** showFullScreen()
- **void** showMaximized()
- **void** showMinimized()
- **void** showNormal()

化重氮 化重氮

[Приложение с основным окном](#page-7-0) [Обработка событий](#page-15-0)

[Завершение программы по событию](#page-15-0) [Взаимодействие элементов управления](#page-20-0) [Реализация слотов](#page-27-0) [Визуальное проектирование интерфейса](#page-46-0)

### <span id="page-20-0"></span>Пример

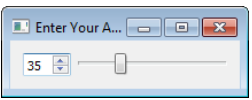

Рис. 6: окно приложения с двумя элементами управления

ミー

メロメ メ部メ メミメ メミメー

[Завершение программы по событию](#page-15-0) [Взаимодействие элементов управления](#page-20-0) [Реализация слотов](#page-27-0) [Визуальное проектирование интерфейса](#page-46-0)

**∢ ロ ▶ - ∢ 何 ▶** 

不重 经不重 的

### Сигналы QSpinBox и слоты QAbstractSlider

#### Сигналы QSpinBox

- **void** valueChanged(**int** i)
- **void** valueChanged(**const** QString &text)

#### Слоты QAbstractSlider

- **void** setOrientation(Qt::Orientation)
- **void** setValue(**int**)

[Завершение программы по событию](#page-15-0) [Взаимодействие элементов управления](#page-20-0) [Реализация слотов](#page-27-0) [Визуальное проектирование интерфейса](#page-46-0)

### Сигналы QAbstractSlider и слоты QSpinBox

#### Сигналы QAbstractSlider

- **void** actionTriggered(**int** action)
- **void** rangeChanged(**int** min, **int** max)
- **void** sliderMoved(**int** value)
- **void** sliderPressed()
- **void** sliderReleased()
- **void** valueChanged(**int** value)

#### Слоты QSpinBox

**void** setValue(**int** val)

[Завершение программы по событию](#page-15-0) [Взаимодействие элементов управления](#page-20-0) [Реализация слотов](#page-27-0) [Визуальное проектирование интерфейса](#page-46-0)

### Пример использования раскладки

#### Пример (example-03.cpp)

```
#include <QApplication>
#include <QHBoxLayout>
#include <QSlider>
#include <QSpinBox>
```

```
int main(int nArgC, char *apszArgV[])
{
 QApplication app(nArgC, apszArgV);
  QWidget *pWindow = new QWidget;
  pWindow->setWindowTitle("Enter Your Age");
 QSpinBox *pSpinBox = new QSpinBox;
 QSlider *pSlider = new QSlider(Qt::Horizontal);
```
E.

[Завершение программы по событию](#page-15-0) [Взаимодействие элементов управления](#page-20-0) [Реализация слотов](#page-27-0) [Визуальное проектирование интерфейса](#page-46-0)

### Пример использования раскладки (продолжение)

#### Пример (example-03.cpp, продолжение)

```
pSpinBox->setRange(0, 130);
pSlider->setRange(0, 130);
QObject::connect(
  pSpinBox, SIGNAL(valueChanged(int)), pSlider, SLOT(setValue(int)));
QObject::connect(
  pSlider, SIGNAL(valueChanged(int)), pSpinBox, SLOT(setValue(int)));
pSpinBox->setValue(35);
//
QHBoxLayout *pLayout = new QHBoxLayout;
pLayout->addWidget(pSpinBox);
pLayout->addWidget(pSlider);
pWindow->setLayout(pLayout);
```
[Завершение программы по событию](#page-15-0) [Взаимодействие элементов управления](#page-20-0) [Реализация слотов](#page-27-0) [Визуальное проектирование интерфейса](#page-46-0)

## Пример использования раскладки (окончание)

#### Пример (example-03.cpp, окончание)

```
pWindow->show();
//
return app.exec();
//
  // main()
```
重

メロメ メ都 メメ きょうくぼ メー

[Завершение программы по событию](#page-15-0) [Взаимодействие элементов управления](#page-20-0) [Реализация слотов](#page-27-0) [Визуальное проектирование интерфейса](#page-46-0)

### Использование сигналов и слотов

#### Синтаксис

#### QObject::connect(

 $\langle$ указатель на отправителя $\rangle$ , SIGNAL( $\langle$ имя сигнала $\rangle$ ( $\langle$ параметры $\rangle$ )),  $\langle y\kappa a$ затель на получателя $\rangle$ , SLOT( $\langle \mu\kappa a$ я слота $\rangle$ ( $\langle \pi a$ раметры $\rangle$ )));

#### Правила

- Сигналы и соединяемые слоты должны иметь одинаковые типы параметров («лишние» параметры сигналов игнорируются).
- Один сигнал может соединяться с несколькими слотами.
- Несколько сигналов может соединяться с одним слотом.
- Сигналы можно соединять с сигналами.
- Связи можно удалять (QObject::disconnect()).

重

<span id="page-27-0"></span>Интроспекция

[Завершение программы по событию](#page-15-0) [Взаимодействие элементов управления](#page-20-0) [Реализация слотов](#page-27-0) [Визуальное проектирование интерфейса](#page-46-0)

#### Определения

Метапрограмма: (metaprogram) — программа, генерирующая или изменяющая другие программы (например, саму себя). Интроспекция: (type introspection) — возможность в языке программирования определить тип и структуру объекта во время выполнения программы.

イロト イ母 トイヨ トイヨト

[Завершение программы по событию](#page-15-0) [Взаимодействие элементов управления](#page-20-0) [Реализация слотов](#page-27-0) [Визуальное проектирование интерфейса](#page-46-0)

### Генерирование метаинформации

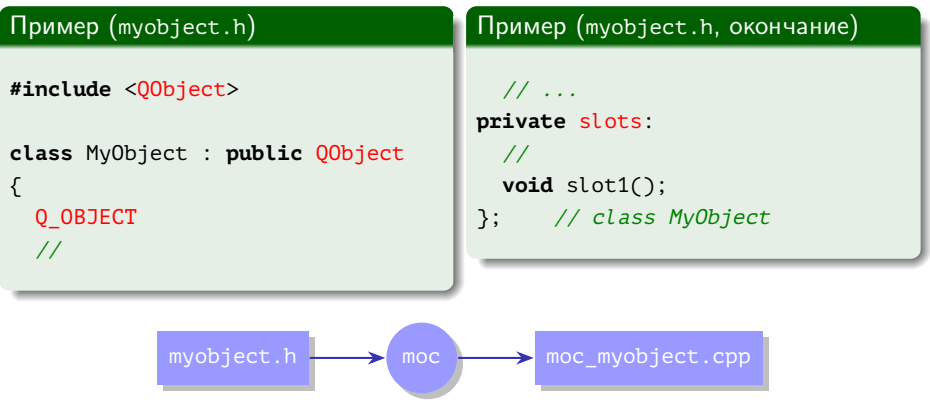

Рис. 7: генерирование метаинформации при помощи инструмента moc

Ε

イロト イ母 ト イヨ ト イヨ トー

[Завершение программы по событию](#page-15-0) [Взаимодействие элементов управления](#page-20-0) [Реализация слотов](#page-27-0) [Визуальное проектирование интерфейса](#page-46-0)

### Пример счётчика

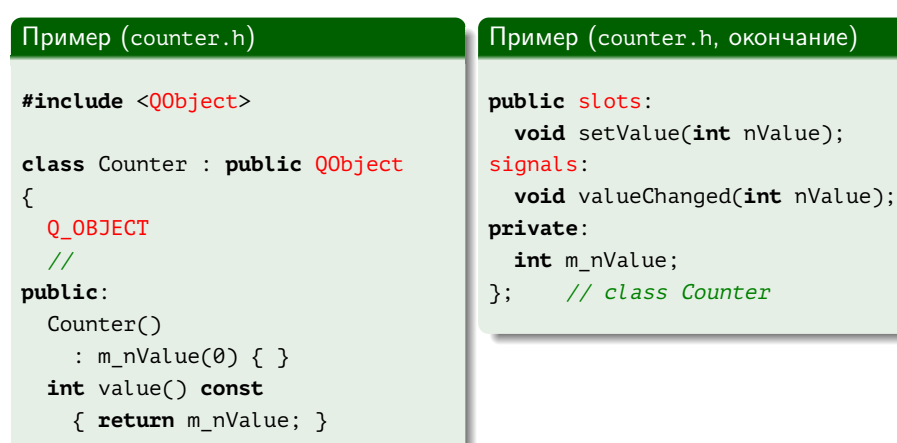

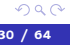

■ 1

メロメ メ部メ メミメ メミメー

[Завершение программы по событию](#page-15-0) [Взаимодействие элементов управления](#page-20-0) [Реализация слотов](#page-27-0) [Визуальное проектирование интерфейса](#page-46-0)

4 0 8 4

## Пример счётчика (продолжение)

#### Пример (counter.cpp)

```
#include "counter.h"
```

```
void Counter::setValue(int nValue)
{
 if (nValue != m nValue)
  {
    m_nValue = nValue;
    emit valueChanged(nValue);
  }
}
```
化重变 化重变

[Завершение программы по событию](#page-15-0) [Взаимодействие элементов управления](#page-20-0) [Реализация слотов](#page-27-0) [Визуальное проектирование интерфейса](#page-46-0)

## Пример счётчика (окончание)

### Пример (main.cpp)

```
#include "counter.h"
int main()
{
 Counter a, b;
 QObject::connect(
   &a, &Counter::valueChanged,
   &b, &Counter::setValue);
 //
 a.setValue(12); // a.value() == 12, b.value() == 12b.setValue(48); // a.value() == 12, b.value() == 48}
```
Georgia

イロト イ母 トイヨ トイヨト

[Завершение программы по событию](#page-15-0) [Взаимодействие элементов управления](#page-20-0) [Реализация слотов](#page-27-0) [Визуальное проектирование интерфейса](#page-46-0)

## Пример

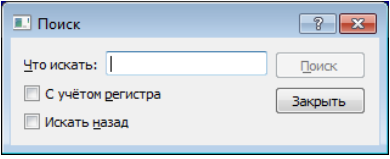

Рис. 8: окно приложения на основе класса QDialog

ミー

メロメ メ都 メメ きょくきょう

[Завершение программы по событию](#page-15-0) [Взаимодействие элементов управления](#page-20-0) [Реализация слотов](#page-27-0) [Визуальное проектирование интерфейса](#page-46-0)

## Пример (продолжение)

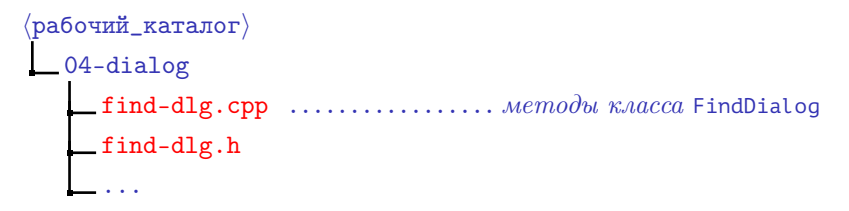

Рис. 9: структура каталога проекта с использованием формы

```
\ket{\texttt{KATAMOT\_постpoehm}}build_04-dialog
      ...
     moc_find-dlg.cpp ....... генерируется moc из find-dlg.h
         Рис. 10: структура каталога построения проекта
```
K ロ ▶ K @ ▶ K 결 ▶ K 결 ▶ ○ 결 ○

[Завершение программы по событию](#page-15-0) [Взаимодействие элементов управления](#page-20-0) [Реализация слотов](#page-27-0) [Визуальное проектирование интерфейса](#page-46-0)

# Пример (продолжение)

Пример

class class<sup>(</sup> **class** QLineEdit; **class** 

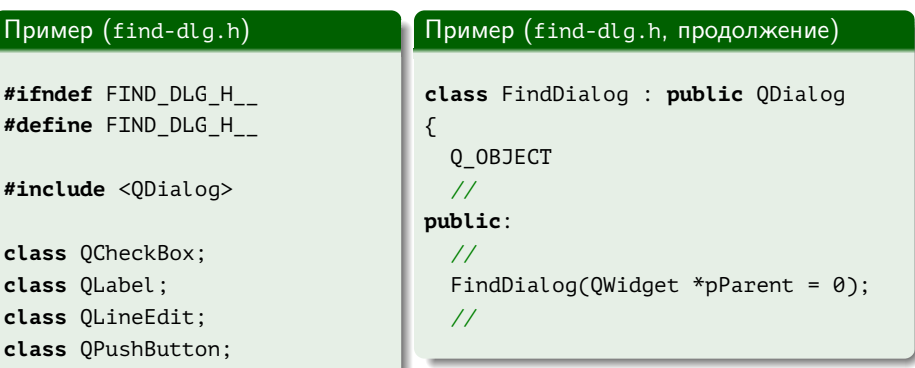

Þ

[Завершение программы по событию](#page-15-0) [Взаимодействие элементов управления](#page-20-0) [Реализация слотов](#page-27-0) [Визуальное проектирование интерфейса](#page-46-0)

## Пример (продолжение)

#### Пример (find-dlg.h, продолжение)

```
signals:
```

```
//
 void findNext(
    const QString &rcStr, Qt::CaseSensitivity nCaseSensitivity);
 void findPrev(
    const QString &rcStr, Qt::CaseSensitivity nCaseSensitivity);
  //
private slots:
  //
 void findClicked();
```
**void** enableButtonFind(**const** QString &rcText);

//

GH.

[Завершение программы по событию](#page-15-0) [Взаимодействие элементов управления](#page-20-0) [Реализация слотов](#page-27-0) [Визуальное проектирование интерфейса](#page-46-0)

## Пример (продолжение)

#### Пример (find-dlg.h, окончание)

#### **private**:

### //

QLabel \*m\_pLabel; QLineEdit \*m\_pLineEdit; QCheckBox \*m\_pCheckBoxCase; QCheckBox \*m\_pCheckBoxBack; QPushButton \*m\_pButtonFind; QPushButton \*m\_pButtonClose; }; // class FindDialog

#### **#endif** // FIND\_DLG\_H\_\_

∍

[Завершение программы по событию](#page-15-0) [Взаимодействие элементов управления](#page-20-0) [Реализация слотов](#page-27-0) [Визуальное проектирование интерфейса](#page-46-0)

### Пример (продолжение)

Пример (find-dlg.cpp)

```
#include "find-dlg.h"
```

```
#include <QtWidgets>
```

```
FindDialog::FindDialog(QWidget *pParent)
  : QDialog(pParent)
{
 m_pLabel = new QLabel(
   QString::fromLocal8Bit("&Что искать:")); // fromUtf8(...)
 m_pLineEdit = new QLineEdit;
 m_pLabel->setBuddy(m_pLineEdit);
  //
```
■ ·

[Завершение программы по событию](#page-15-0) [Взаимодействие элементов управления](#page-20-0) [Реализация слотов](#page-27-0) [Визуальное проектирование интерфейса](#page-46-0)

イロト イ母ト イヨト イヨト

## Пример (продолжение)

### Пример (find-dlg.cpp, продолжение)

```
m_pCheckBoxCase = new QCheckBox(
  QString::fromLocal8Bit("С учётом &регистра"));
m_pCheckBoxBack = new QCheckBox(
  QString::fromLocal8Bit("Искать &назад"));
//
m_pButtonFind = new QPushButton(
  QString::fromLocal8Bit("&Поиск"));
m_pButtonFind->setDefault(true);
m_pButtonFind->setEnabled(false);
//
m_pButtonClose = new QPushButton(
  QString::fromLocal8Bit("Закрыть"));
//
```
∍

[Завершение программы по событию](#page-15-0) [Взаимодействие элементов управления](#page-20-0) [Реализация слотов](#page-27-0) [Визуальное проектирование интерфейса](#page-46-0)

イロト イ母ト イヨト イヨト

# Пример (продолжение)

#### Пример (find-dlg.cpp, продолжение)

```
connect(
  m_pLineEdit, SIGNAL(textChanged(const QString &)),
 this, SLOT(enableButtonFind(const QString &)));
connect(
  m_pButtonFind, SIGNAL(clicked()),
 this, SLOT(findClicked()));
connect(
  m_pButtonClose, SIGNAL(clicked()),
  this, SLOT(close()));
//
QHBoxLayout *pLayoutTopLeft = new QHBoxLayout;
pLayoutTopLeft->addWidget(m_pLabel);
pLayoutTopLeft->addWidget(m_pLineEdit);
```
∍

[Завершение программы по событию](#page-15-0) [Взаимодействие элементов управления](#page-20-0) [Реализация слотов](#page-27-0) [Визуальное проектирование интерфейса](#page-46-0)

# Пример (продолжение)

### Пример (find-dlg.cpp, продолжение)

```
//
QVBoxLayout *pLayoutLeft = new QVBoxLayout;
pLayoutLeft->addLayout(pLayoutTopLeft);
pLayoutLeft->addWidget(m_pCheckBoxCase);
pLayoutLeft->addWidget(m_pCheckBoxBack);
//
QVBoxLayout *pLayoutRight = new QVBoxLayout;
pLayoutRight->addWidget(m_pButtonFind);
pLayoutRight->addWidget(m_pButtonClose);
pLayoutRight->addStretch();
//
```
[Завершение программы по событию](#page-15-0) [Взаимодействие элементов управления](#page-20-0) [Реализация слотов](#page-27-0) [Визуальное проектирование интерфейса](#page-46-0)

# Пример (продолжение)

#### Пример (find-dlg.cpp, продолжение)

```
QHBoxLayout *pLayoutMain = new QHBoxLayout;
pLayoutMain->addLayout(pLayoutLeft);
pLayoutMain->addLayout(pLayoutRight);
setLayout(pLayoutMain);
//
setWindowTitle(
  QString::fromLocal8Bit("Поиск"));
setFixedHeight(sizeHint().height());
   } // FindDialog::FindDialog()
```
[Завершение программы по событию](#page-15-0) [Взаимодействие элементов управления](#page-20-0) [Реализация слотов](#page-27-0) [Визуальное проектирование интерфейса](#page-46-0)

イロト イ母ト イヨト イヨト

## Пример (продолжение)

#### Пример (find-dlg.cpp, продолжение)

```
void FindDialog::findClicked()
{
  const QString cText = m_pLineEdit->text();
  const Qt::CaseSensitivity cnCaseSensitivity =
    m_pCheckBoxCase->isChecked() ?
    Qt::CaseSensitive :
    Qt::CaseInsensitive;
  //
 if (m pCheckBoxBack->isChecked())
    emit findPrev(cText, cnCaseSensitivity);
 else
    emit findNext(cText, cnCaseSensitivity);
}
```
∍

[Завершение программы по событию](#page-15-0) [Взаимодействие элементов управления](#page-20-0) [Реализация слотов](#page-27-0) [Визуальное проектирование интерфейса](#page-46-0)

4 0 8 4

同→ マミ→ マミ→

## Пример (продолжение)

#### Пример (find-dlg.cpp, окончание)

```
void FindDialog::enableButtonFind(const QString &rcText)
{
 m_pButtonFind->setEnabled(!rcText.isEmpty());
}
  End of File
```
[Завершение программы по событию](#page-15-0) [Взаимодействие элементов управления](#page-20-0) [Реализация слотов](#page-27-0) [Визуальное проектирование интерфейса](#page-46-0)

### Пример (продолжение)

Пример (example-04.cpp)

```
#include "find-dlg.h"
```
}

```
#include <QApplication>
```

```
int main(int nArgC, char *apszArgV[])
{
 QApplication app(nArgC, apszArgV);
  FindDialog *pDialog = new FindDialog;
 pDialog->show();
  //
 return app.exec();
```
E.

[Завершение программы по событию](#page-15-0) [Взаимодействие элементов управления](#page-20-0) [Реализация слотов](#page-27-0) [Визуальное проектирование интерфейса](#page-46-0)

## Пример (окончание)

### Пример (CMakeLists.txt)

```
# ...
qt5_wrap_cpp(MOC_WRAPPERS find-dlg.h)
```

```
# ...
```

```
add_executable(
 example-04 WIN32
 example-04.cpp find-dlg.cpp find-dlg.h
  ${MOC_WRAPPERS})
```
**target\_link\_libraries**(example-04 Qt5::Widgets)

重

[Завершение программы по событию](#page-15-0) [Взаимодействие элементов управления](#page-20-0) [Реализация слотов](#page-27-0) [Визуальное проектирование интерфейса](#page-46-0)

## <span id="page-46-0"></span>Визуальный редактор форм

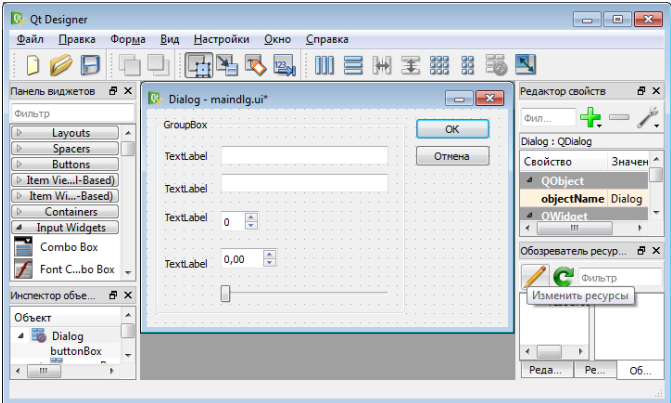

Рис. 11: окно редактора форм Qt Designer

重

メロメ メ部メ メミメ メミメー

[Завершение программы по событию](#page-15-0) [Взаимодействие элементов управления](#page-20-0) [Реализация слотов](#page-27-0) [Визуальное проектирование интерфейса](#page-46-0)

### Генерация кода из описания диалога

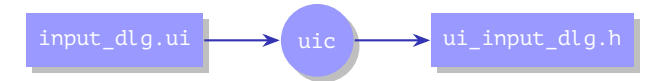

Рис. 12: преобразование описания ресурса в код на C++ при помощи инструмента uic

[Завершение программы по событию](#page-15-0) [Взаимодействие элементов управления](#page-20-0) [Реализация слотов](#page-27-0) [Визуальное проектирование интерфейса](#page-46-0)

### Генерация кода из описания диалога

### Пример (input\_dlg.ui)

```
<?xml version="1.0"
  encoding="UTF-8"?>
<ui version="4.0">
<class>InputDialog</class>
 <widget class="QDialog"
   name="InputDialog">
  <property name="geometry">
   <rect>
    <x>0</x><y>0</y>
    <width>386</width>
    <height>235</height>
    \langle!-- ... -->
```
### Пример (ui\_input\_dlg.h)

```
class Ui_InputDialog
{
public:
  QDialogButtonBox *buttonBox;
  QGroupBox *groupBox;
  QLabel *label_2;
  QLineEdit *lineEdit_2;
  // ...
  void setupUi(QDialog *InputDialog)
  {
    // ...
    InputDialog->resize(386, 235);
    // ...
```
 $\sqrt{2}$ 

**KITCH PT** 

Ξ

モデラ

[Завершение программы по событию](#page-15-0) [Взаимодействие элементов управления](#page-20-0) [Реализация слотов](#page-27-0) [Визуальное проектирование интерфейса](#page-46-0)

## Пример

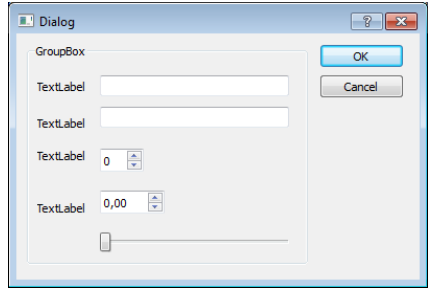

#### Рис. 13: основное окно диалогового приложения

■

メロメ メ都 メメ きょくきょう

[Завершение программы по событию](#page-15-0) [Взаимодействие элементов управления](#page-20-0) [Реализация слотов](#page-27-0) [Визуальное проектирование интерфейса](#page-46-0)

## Пример (продолжение)

```
\langleрабочий_каталог\rangle05-ui
     example-05.cpp
    CMakeLists.txt
    \text{input}_\text{dlg.}ui \ldots \text{cos}даётся/редактируется Qt Designer
```
Рис. 14: структура каталога проекта с использованием формы

```
\ket{\tt k {\tt a}{\tt \tt r}{\tt a}{\tt \tt no}{\tt \tt r}{\tt no}{\tt \tt c}{\tt \tt r}{\tt po}{\tt \tt e}{\tt \tt m}{\tt s}}build_05-ui
          ...
         ui_input_dlg.h ....... генерируется uic из input dlg.ui
               Рис. 15: структура каталога построения проекта
```
K ロ ▶ K @ ▶ K 경 ▶ K 경 ▶ 《 경 ▶ ○ 경

[Завершение программы по событию](#page-15-0) [Взаимодействие элементов управления](#page-20-0) [Реализация слотов](#page-27-0) [Визуальное проектирование интерфейса](#page-46-0)

## Пример (продолжение)

### Пример (CMakeLists.txt)

```
# ...
```

```
qt5 wrap ui(UIC WRAPPERS input dlg.ui)
```

```
add_executable(
```

```
example-05 WIN32
```

```
example-05.cpp ${UIC WRAPPERS})
```
**target\_link\_libraries**(example-05 Qt5::Widgets)

重

[Завершение программы по событию](#page-15-0) [Взаимодействие элементов управления](#page-20-0) [Реализация слотов](#page-27-0) [Визуальное проектирование интерфейса](#page-46-0)

イロト イ母ト イヨト イヨト

### Пример (окончание)

#### Пример (example-05.cpp)

```
#include "ui_input_dlg.h"
#include <QApplication>
#include <QDialog>
```
}

```
int main(int nArgC, char *apszArgV[])
{
 QApplication app(nArgC, apszArgV);
 Ui::InputDialog ui;
 QDialog *pDialog = new QDialog;
 ui.setupUi(pDialog);
 pDialog->show();
 return app.exec();
```
Ξ

[Завершение программы по событию](#page-15-0) [Взаимодействие элементов управления](#page-20-0) [Реализация слотов](#page-27-0) [Визуальное проектирование интерфейса](#page-46-0)

## Соединение сигналов со слотами

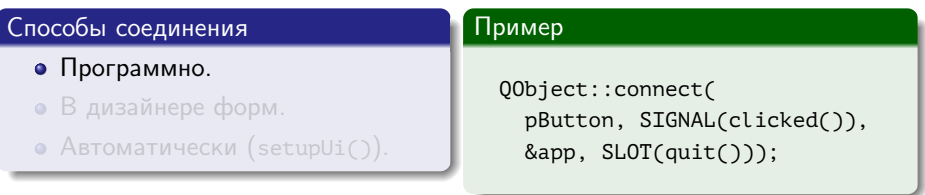

(B)

メロメ メ都 メメ きょくきょう

[Завершение программы по событию](#page-15-0) [Взаимодействие элементов управления](#page-20-0) [Реализация слотов](#page-27-0) [Визуальное проектирование интерфейса](#page-46-0)

### Соединение сигналов со слотами

#### Способы соединения

- Программно.
- В дизайнере форм.

• Автоматически  $(\text{setupUi}()).$ 

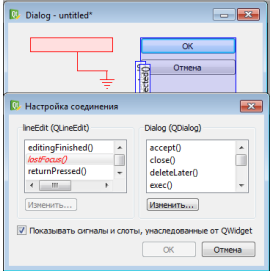

Рис. 16: редактор соединений

イロト イ母 トイヨ トイヨト

[Завершение программы по событию](#page-15-0) [Взаимодействие элементов управления](#page-20-0) [Реализация слотов](#page-27-0) [Визуальное проектирование интерфейса](#page-46-0)

## Соединение сигналов со слотами

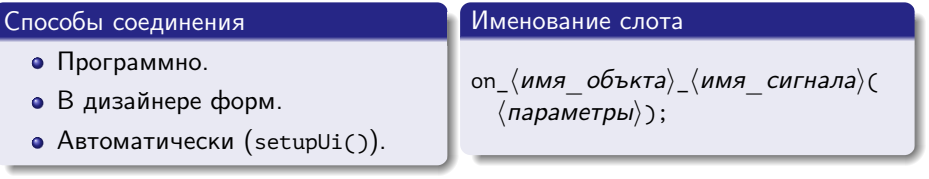

メロト メ都 トメ きょくきょう きっ

[Завершение программы по событию](#page-15-0) [Взаимодействие элементов управления](#page-20-0) [Реализация слотов](#page-27-0) [Визуальное проектирование интерфейса](#page-46-0)

### Пример

```
\langleрабочий_каталог\rangle06-subclass
      example-06.cpp
      input-dlg.cpp
      input-dlg.h \ldots \textit{hac}QDialog
      CMakeLists.txt
      input_dlg.ui как и ранее
      (Qt Designer)
```
Рис. 16: структура каталога проекта с использованием формы

```
\langleкаталог_построения\ranglebuild_06-subclass
      ...
      example-05.cbp
      moc_input-dlg.cpp
      генерируется moc
      u_3 input-dlg.h
      ui_input_dlg.h \dots. \kappa a \kappaи ранее
```
Рис. 17: структура каталога построения проекта

[Завершение программы по событию](#page-15-0) [Взаимодействие элементов управления](#page-20-0) [Реализация слотов](#page-27-0) [Визуальное проектирование интерфейса](#page-46-0)

## Пример (продолжение)

#### Пример (CMakeLists.txt)

```
cmake_minimum_required(VERSION 2.8.11)
```

```
project(example-06)
```

```
find_package(Qt5Widgets)
```

```
set(CMAKE_INCLUDE_CURRENT_DIR ON)
```

```
qt5_wrap_cpp(MOC_WRAPPERS input-dlg.h)
qt5_wrap_ui(UIC_WRAPPERS input_dlg.ui)
```
[Завершение программы по событию](#page-15-0) [Взаимодействие элементов управления](#page-20-0) [Реализация слотов](#page-27-0) [Визуальное проектирование интерфейса](#page-46-0)

## Пример (продолжение)

#### Пример (CMakeLists.txt, окончание)

```
add_executable(
 example-06 WIN32
 example-06.cpp input-dlg.cpp input-dlg.h
  ${MOC_WRAPPERS} ${UIC_WRAPPERS})
```
**target\_link\_libraries**(example-06 Qt5::Widgets)

# End of File

重

[Завершение программы по событию](#page-15-0) [Взаимодействие элементов управления](#page-20-0) [Реализация слотов](#page-27-0) [Визуальное проектирование интерфейса](#page-46-0)

## Пример (продолжение)

Пример (input-dlg.h)

```
#ifndef INPUT_DLG_H__
#define INPUT_DLG_H__
```

```
#include "ui_input_dlg.h"
```

```
#include <QDialog>
```

```
class InputDialog : public QDialog, public Ui::InputDialog
{
 Q_OBJECT
 //
```
重

[Завершение программы по событию](#page-15-0) [Взаимодействие элементов управления](#page-20-0) [Реализация слотов](#page-27-0) [Визуальное проектирование интерфейса](#page-46-0)

# Пример (продолжение)

Пример (input-dlg.h, окончание)

#### **public**:

```
//
 InputDialog(QWidget *pParent = 0);//
private slots:
 //
 void on_lineEdit_textChanged();
}; // class InputDialog
#endif // INPUT DLG H
```
GB 1

[Завершение программы по событию](#page-15-0) [Взаимодействие элементов управления](#page-20-0) [Реализация слотов](#page-27-0) [Визуальное проектирование интерфейса](#page-46-0)

イロト イ母ト イヨト イヨト

## Пример (продолжение)

### Пример (input-dlg.cpp)

```
#include "input-dlg.h"
```

```
#include <QtWidgets>
```

```
InputDialog::InputDialog(QWidget *pParent)
  : QDialog(pParent)
{
  setupUi(this);
 //
 connect(
    lineEdit_2, SIGNAL(textChanged(const QString &)),
   this, SLOT(on_lineEdit_textChanged()));
  //
```
Ξ

[Завершение программы по событию](#page-15-0) [Взаимодействие элементов управления](#page-20-0) [Реализация слотов](#page-27-0) [Визуальное проектирование интерфейса](#page-46-0)

### Пример (продолжение)

#### Пример (input-dlg.cpp, окончание)

```
on lineEdit textChanged();
```

```
} // InputDialog::InputDialog()
```

```
void InputDialog::on_lineEdit_textChanged()
{
 QPushButton *pButton = buttonBox->button(
    QDialogButtonBox::Ok);
 pButton->setEnabled(
    !lineEdit->text().isEmpty() &&
    !lineEdit 2->text().isEmpty());
```
#### }

//

重

[Завершение программы по событию](#page-15-0) [Взаимодействие элементов управления](#page-20-0) [Реализация слотов](#page-27-0) [Визуальное проектирование интерфейса](#page-46-0)

## Пример (продолжение)

Пример (example-06.cpp)

```
#include "input-dlg.h"
```

```
#include <QApplication>
#include <QMessageBox>
```

```
int main(int nArgC, char *apszArgV[])
{
 QApplication app(nArgC, apszArgV);
 InputDialog *pDialog = new InputDialog;
  // pDialog->show();
 const int cnResult = pDialog->exec();
```
[Завершение программы по событию](#page-15-0) [Взаимодействие элементов управления](#page-20-0) [Реализация слотов](#page-27-0) [Визуальное проектирование интерфейса](#page-46-0)

# Пример (продолжение)

#### Пример (example-06.cpp, продолжение)

```
if (cnResult == QDialog::Accepted)
{
  QString message =
    QString::fromLocal8Bit("Результат: %1 %2: %3 %4 %5").
      arg(pDialog->lineEdit->text()).
      arg(pDialog->lineEdit_2->text()).
      arg(pDialog->spinBox->value()).
      arg(pDialog->doubleSpinBox->value()).
      arg(pDialog->horizontalSlider->value());
  //
```
イロメ マ母メ マミメ マミメ

[Завершение программы по событию](#page-15-0) [Взаимодействие элементов управления](#page-20-0) [Реализация слотов](#page-27-0) [Визуальное проектирование интерфейса](#page-46-0)

# <span id="page-65-0"></span>Пример (окончание)

#### Пример (example-06.cpp, окончание)

```
QMessageBox::information(
   0, QString::fromLocal8Bit("Результат"), message);
  //
    } // if (cnResult == QDialog::Accepted)
//
// return app.exec();
//
  // main()
```
重